## 목원대학교 통합앱

사용법

전산정보과

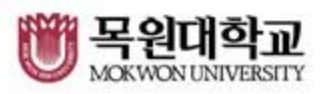

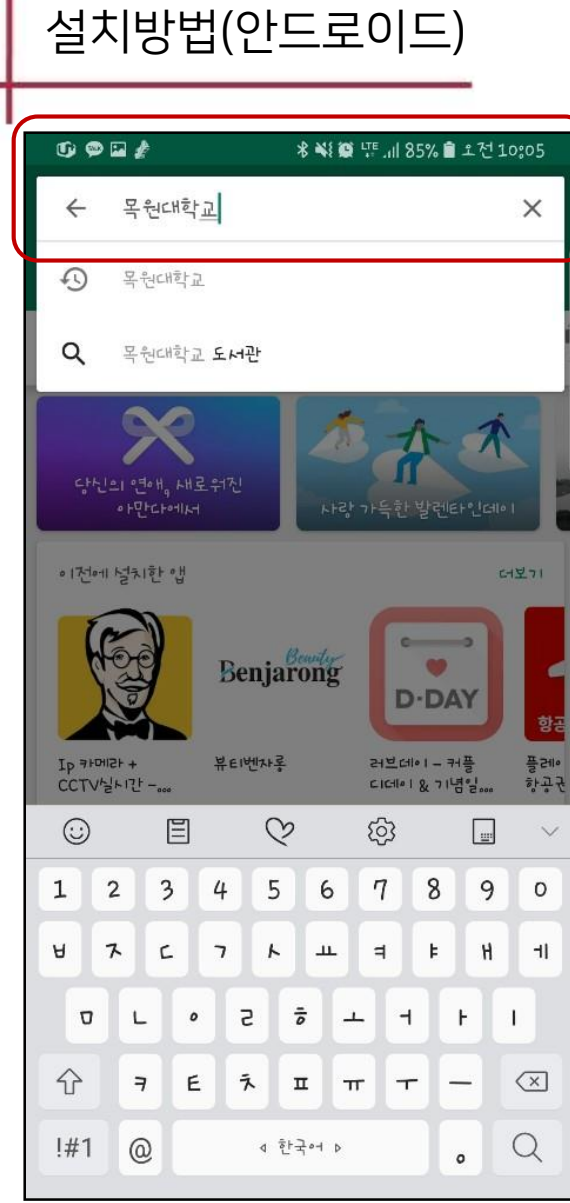

٠

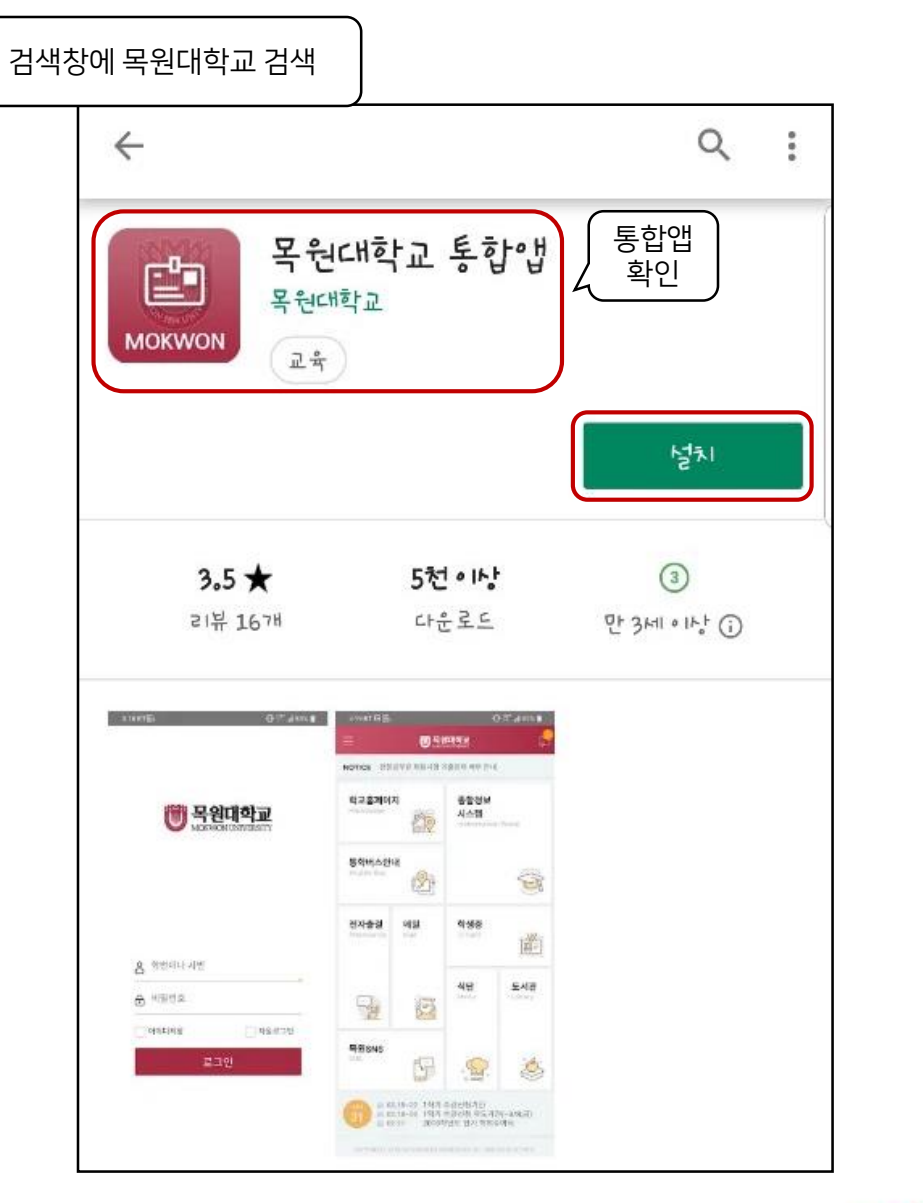

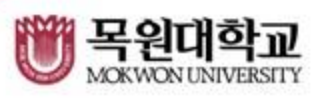

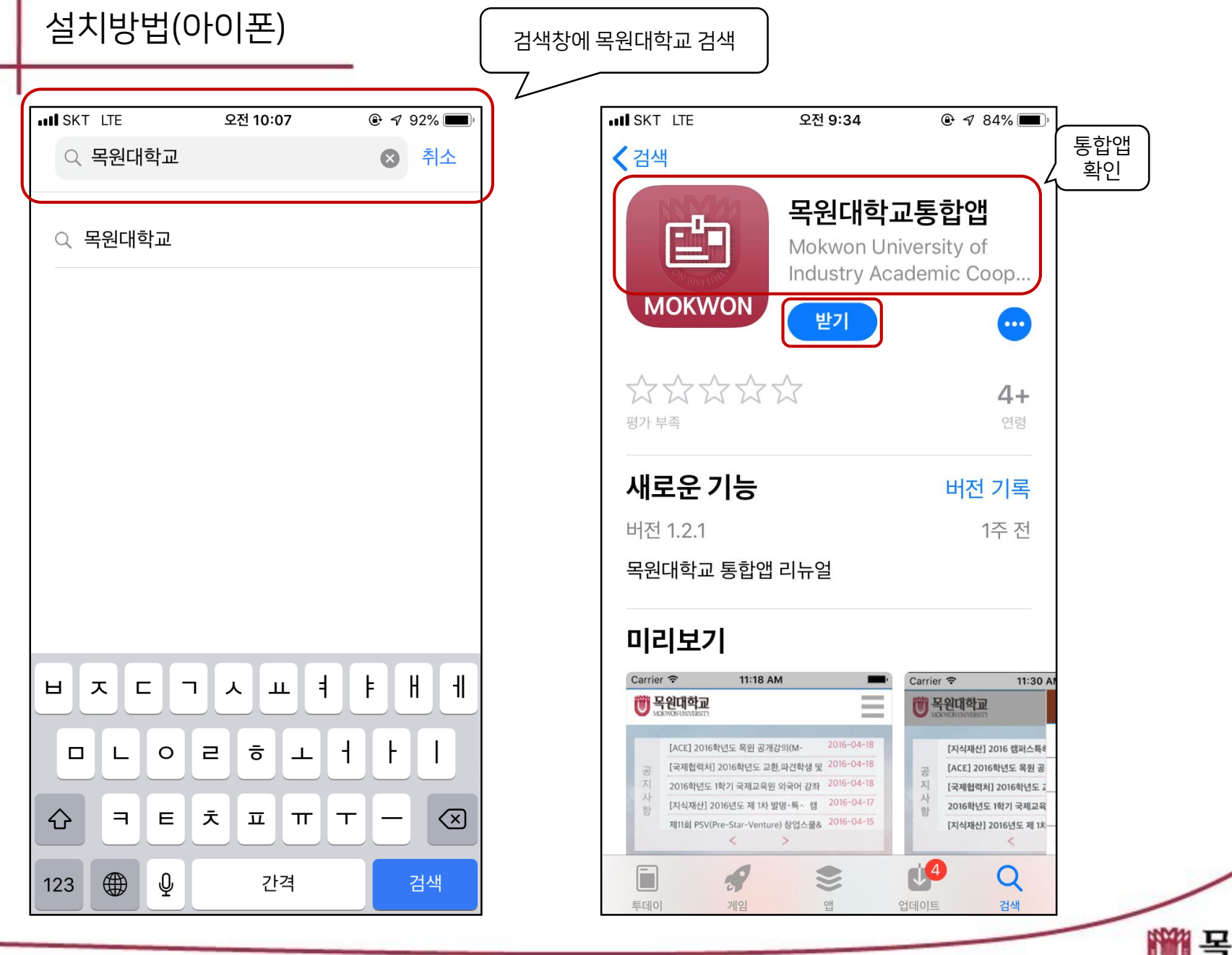

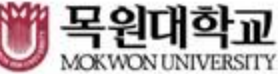

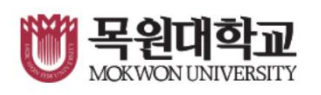

## 비밀번호 분실시 종합정보시스템의 비밀번호 재설정을 이용합니다.

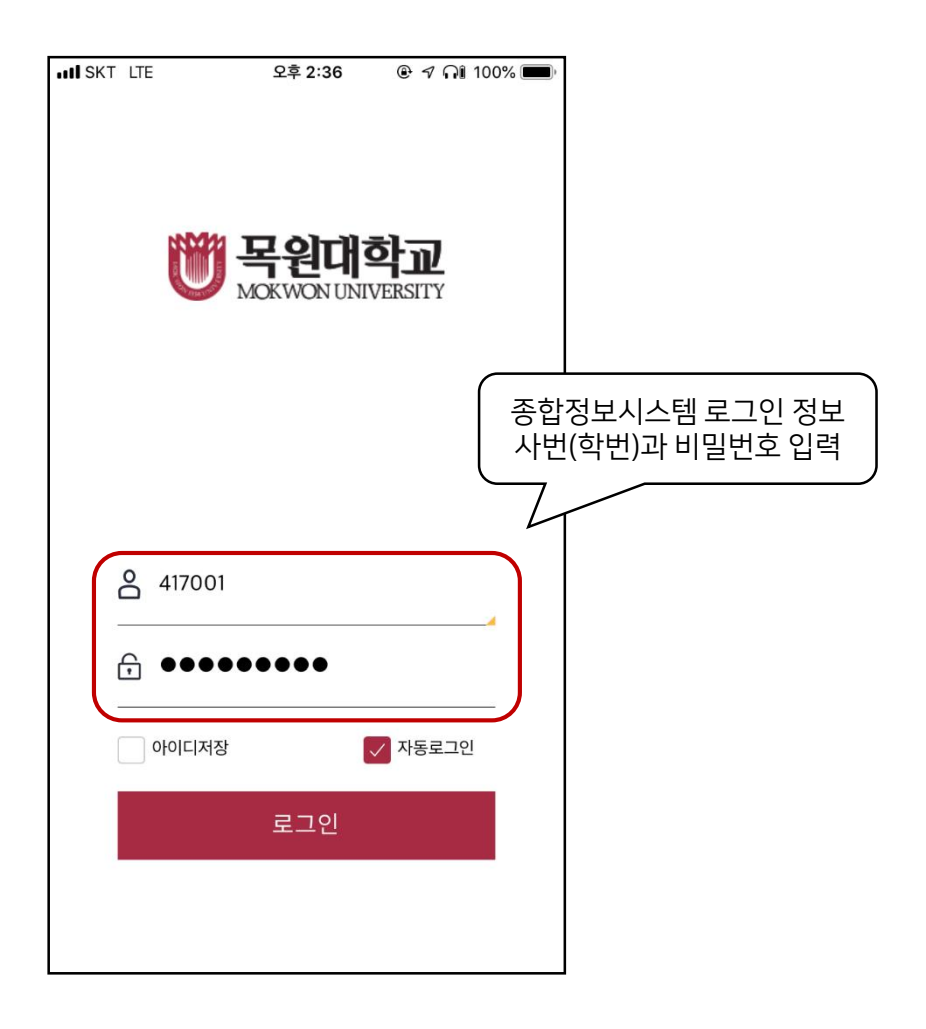

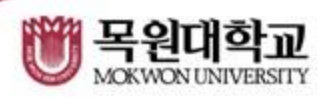

## 공지의 종류별로 수신의 여부를 설정합니다. \*이 설정과 관계없이 일반 푸시는 수신이 가능합니다.

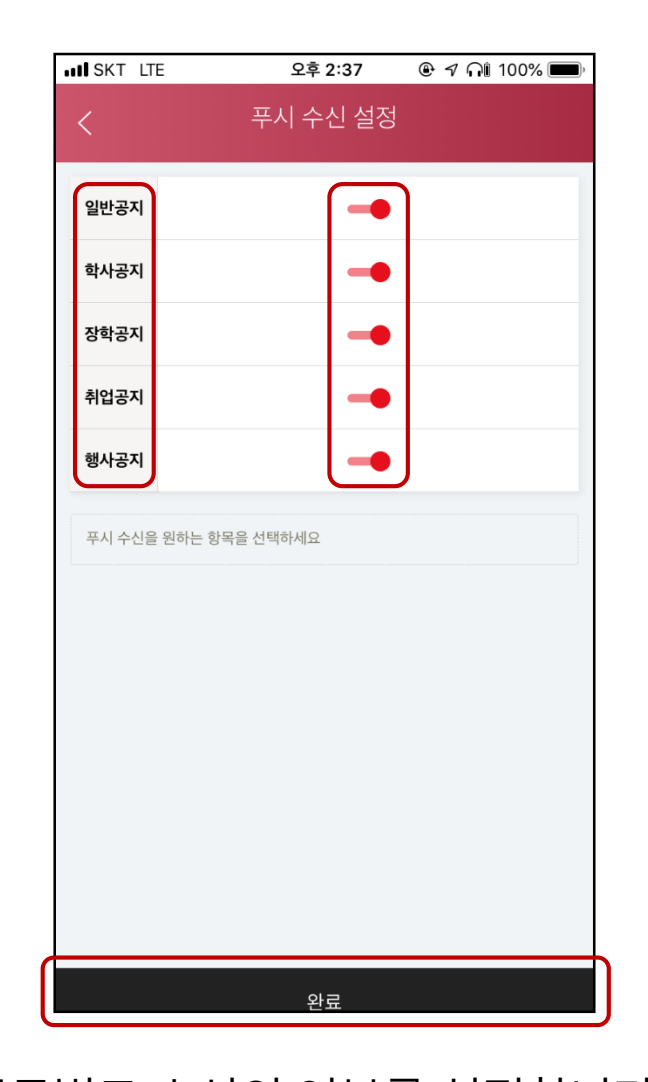

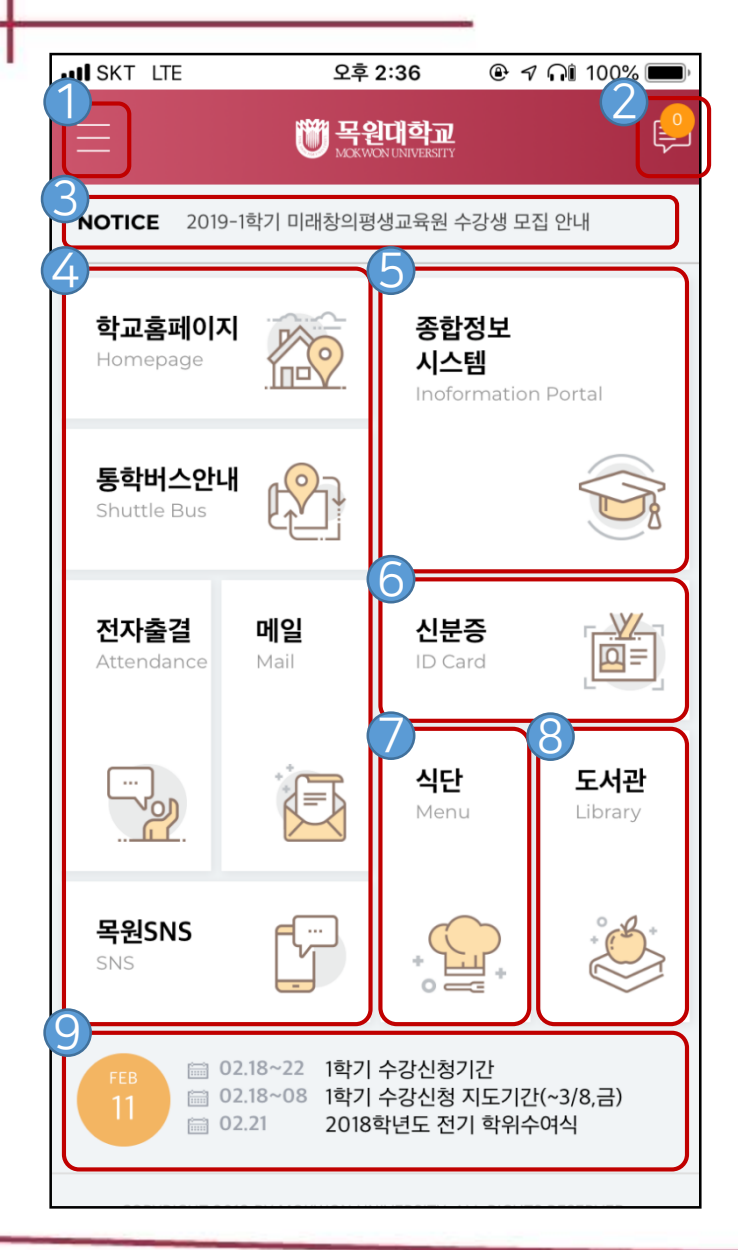

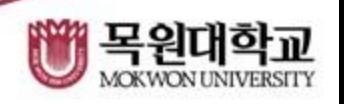

- 학사일정을 확인할 수 있습니다.
- 도서관 홈페이지로 이동합니다.
- 이번주의 식단을 확인 할 수 있습니다.
- 모바일 신분증, 모바일 학생증을 발급 및 열람합니다.
- 종합정보 시스템의 메뉴로 이동 합니다.
- 해당하는 메뉴의 홈페이지 및 어플로 연결이 가능합니다.
- <mark>3</mark>) 홈페이지의 일반공지가 순서대로 표시됩니다.
- 푸시 메시지를 확인할 수 있습니다.

● 개인 설정을 확인 및 변경할 수 있습니다

## 메인화면 설명